**AutoCAD Crack Free**

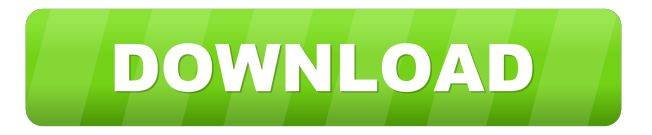

### **AutoCAD Crack Activation Code With Keygen Free Download [Mac/Win]**

Features Automate: "automate" means to "make (one's actions) automatic." As a standard feature of AutoCAD, a user can create a macro using keystrokes. For example, the user can make a series of coordinates to be placed at a corner of a drawing. This series of coordinates becomes a single command that can then be assigned to a shortcut key to create a custom command. This feature makes the drawing process more efficient and easy to perform. An example: In the image above, "Cannot create macros from this command: dialog box appears. click cancel to cancel creation of the macro or click OK to create the macro." Size and alignment: this refers to the ability of AutoCAD to scale and align objects. For example, it is possible to resize all the elements in a drawing. It is also possible to align all the objects on one edge, so that the objects are aligned precisely and in the same direction. This feature makes the drawing process more efficient. An example: In the image above, "AutoCAD placed units, sketch lines, and text on top of each other without removing the sketch lines. Click OK to fix the sketch lines, then click OK again to fix the units, sketch lines, and text in a layer." Graphics: this refers to the ability of AutoCAD to create vector graphics. For example, it is possible to create the image and text in the image above, which is created using a design program. This feature makes the drawings more realistic. An example: In the image above, "AutoCAD first created the arrowheads, then used the linetype and dimensions to create the arrowheads. Click OK to add the arrowheads to the graphic." Multi-View: this refers to the ability to view a drawing in a number of formats at the same time. For example, a drawing can be created in only one format, but can be displayed on two monitors. The size of the elements and the dimensions of the elements are unchanged in the different viewports. In the image above, "Tools > Options > Display > Current View > 2 Monitors > Selected Window" displays two monitors. Click the Tool Options button in the Drawing window toolbar and click the "2 Monitors" checkbox to open the "Two Monitors" dialog box. Change the number of monitors by changing the "Number of monitors" field.

### **AutoCAD**

C programming language Delphi Visual Basic AutoLISP Visual LISP C#, UWP See also Comparison of CAD editors Comparison of CAD file formats Comparison of CAD software List of vector graphics editors List of CAD file formats List of GIS software List of solid modeling editors and CAD software References External links Category:2001 software Category:Autodesk Category:Computer-aided design software Category:Computeraided design software for Windows Category:Computer-aided design software for Linux Category:CAD file formatsQ: Connect to InfluxDB with Java Client API I am writing a web based monitoring system using Java. I will be using InfluxDB to store the data. My initial plan was to use coredns which is a C++/Java client API to connect to InfluxDB. The documentation for coredns says that the version 1.3.0 will be supported by this API. I am

using version 0.2.0 of coredns. Now, when I tried to connect to the database using this client I get the following error. Exception in thread "main" java.lang.NoClassDefFoundError: io/netty/channel/ChannelException at

io.netty.util.ResourceLeakDetector.(ResourceLeakDetector.java:39) at

io.netty.util.ResourceLeakDetector\$ClassVisitor.(ResourceLeakDetector.java:53) at

io.netty.util.ResourceLeakDetector\$ResourceLeakDetector.(ResourceLeakDetector.java:37)

at io.netty.util.ResourceLeakDetector.newInstance(ResourceLeakDetector.java:22) at

io.netty.util.ResourceLeakDetector.(ResourceLeakDetector.java:43) at

io.netty.util.ResourceLeakDetector\$ClassVisitor.(ResourceLeakDetector.java:53) at

io.netty.util.ResourceLeakDetector\$ResourceLeakDetector.(ResourceLeakDetector.java:37) 5b5f913d15

## **AutoCAD Crack+**

You can use the generated key in the C:\Windows\SysWOW64\config\systemprofile\AppDa ta\Roaming\Autodesk\Autocad.mxc\pixmaps and copy the one of this path and rename it to autocad.ico and autocad.mf. Then you can put it into the C:\Windows\SysWOW64\config\sy stemprofile\AppData\Roaming\Autodesk\Autocad.mxc\launcher\_cache\_run\_time\launcher\_ cache.xml. Open this file with Notepad. Look for "autocad.ico" at the end of this line: autocad.ico Copy the data. And paste it into the line that starts with : autocad-autocad.ico Commit Message This patch adds support for variadic macros in LLVM. This is a convenient way to call functions with variadic arguments from a higher level language. It also adds the necessary feature to the preprocessor to work with variadic macros in the generated code. The original authors of LLVM/lib/Transforms/IPO/ExpandVariadic.cpp did not want to add it because they were scared of the compiler experience. The code should be pretty generic in that it's a no-op most of the time. There are some exceptions like when a condition returns a non-void value, where we have to do something special. This was implemented by Oliver Wang from Signed-off-by: Peter Korsgaard (cherry picked from commit ee75a6c5c7e1e3d0bd9c075c3d76fb0a5cf10e1a2) --- 1.txt | 2 +- 2.txt | 2 +- 3.txt | 6 +++++++ 4.txt | 5 ++++++++ 5.txt | 6 ++++++++ 6.txt | 10 +++++++++ 7.txt | 1 + 8.txt | 6 ++++++++ 9.txt | 1 + 10.txt |

### **What's New in the?**

We've made AutoCAD 2023 even easier to use with new workflow enhancements, as well as expanded social features. A new multi-sheet clipboard lets you copy a section of an external drawing to your active drawing document with a single click. SketchUp's 3D modeling tools, while still available in AutoCAD, can now be used in AutoCAD Drafting & Annotation and other drawing tabs. A new capability lets you share drawings on the web via Embed. A new Drafting & Annotation dashboard simplifies your drawing tasks while retaining the familiar view. Last year, we introduced the Snap to Grid feature to give you a consistent reference when you place dimensions, constraints, and other annotation features. This year, Snap to Grid is even better. The new Snap to Grid Snap option lets you establish a perfectly aligned grid with no annotation features, with precise snap precision. The new Snap To Grid Pane lets you access the grid settings from any tab in Drafting & Annotation, and works with a variety of grid types, such as cross-hatch and orthogonal. See how the new Snap to Grid feature works in our video. View the Drafting & Annotation Dashboard, which provides a centralized view of all your annotation features. Choose the tab that best suits your working preferences—for example, click the Layout tab to choose the grid style, alignment, and symmetry you want. See an overview of Drafting & Annotation on the Drafting & Annotation dashboard. Last year, we introduced the ability to preview any annotation on your drawing when you select it. This year, we've extended the annotation preview to show

annotation on each side of your current drawing view, which makes it easier to select the specific annotation you want to see in the Preview pane. A new panel on the Drawing toolbar allows you to control the placement of the placement reference grid, with settings for each axis. With AutoCAD 2023, you can now use any type of web browser, including those that don't have Adobe Flash Player installed. This update to AutoCAD is accompanied by a new Adobe Flash Player installer, which you can download from Autodesk.com. Drafting & Annotation Dashboard: The new Drafting & Annotation dashboard provides a convenient place to access the tools and commands that are

### **System Requirements:**

Fullscreen: On HDMI Audio: On Brute Force: Off Jump Pack: On Glidepak: On Motion Control: On This mod requires the VTF file to be present. There is no human readable text included in this file. Only the VTF syntax is used. An option to install the mod is included in the readme file. Please note that you can only use this mod if you are using a client that supports the Unofficial Minecraft Forge VTF format.

# Related links:

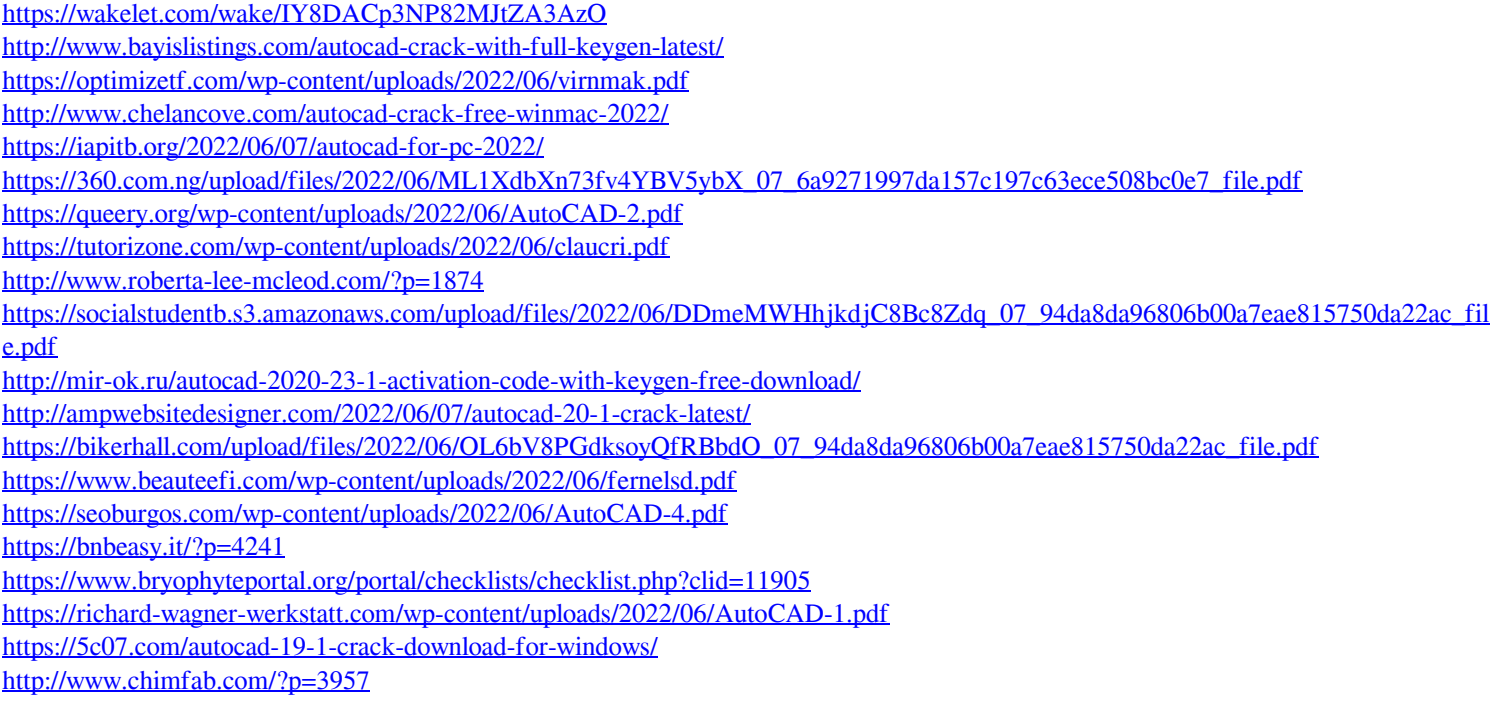